#### DIGITAL FILTER COEFFICIENT DESIGN

# Filter Coefficient Design

- There are many algorithms to find the coefficients for a digital filter. A DSP course will tell you digital filters can be developed that share characteristics with common analog filters such as:
	- Butterworth
	- Chebyshev
	- Bilinear transformation
	- Elliptic
- Some specify no ripple in the pass band or the stop band since this is often a desirable characteristic

# Parks-McClellan Method

- Parks-McClellan method is a popular method for designing digital filters
	- Published in the early 70s
	- Iterative
	- Computationally efficient
	- Works by specifying the
		- 1. length of the filter and
		- 2. frequency/magnitude pairs
	- See Oppenheim & Schafer for a thorough discussion

# Filter Specification

- Filter specifications are frequently given in dB as min/max attenuation/ripple over frequency regions
- An example filter specification:
	- Low-pass filter
	- Maximum +/− 4dB ripple in passband
	- Sampling frequency is 100 MHz
	- Passband from DC to 12.5 MHz
	- Minimum attenuation 22dB from 19 MHz to 50 MHz

### Attenuation and Ripple

- Key filter specifications
	- Min attenuation in stopband
	- Max attenuation in passband
	- Max ripple

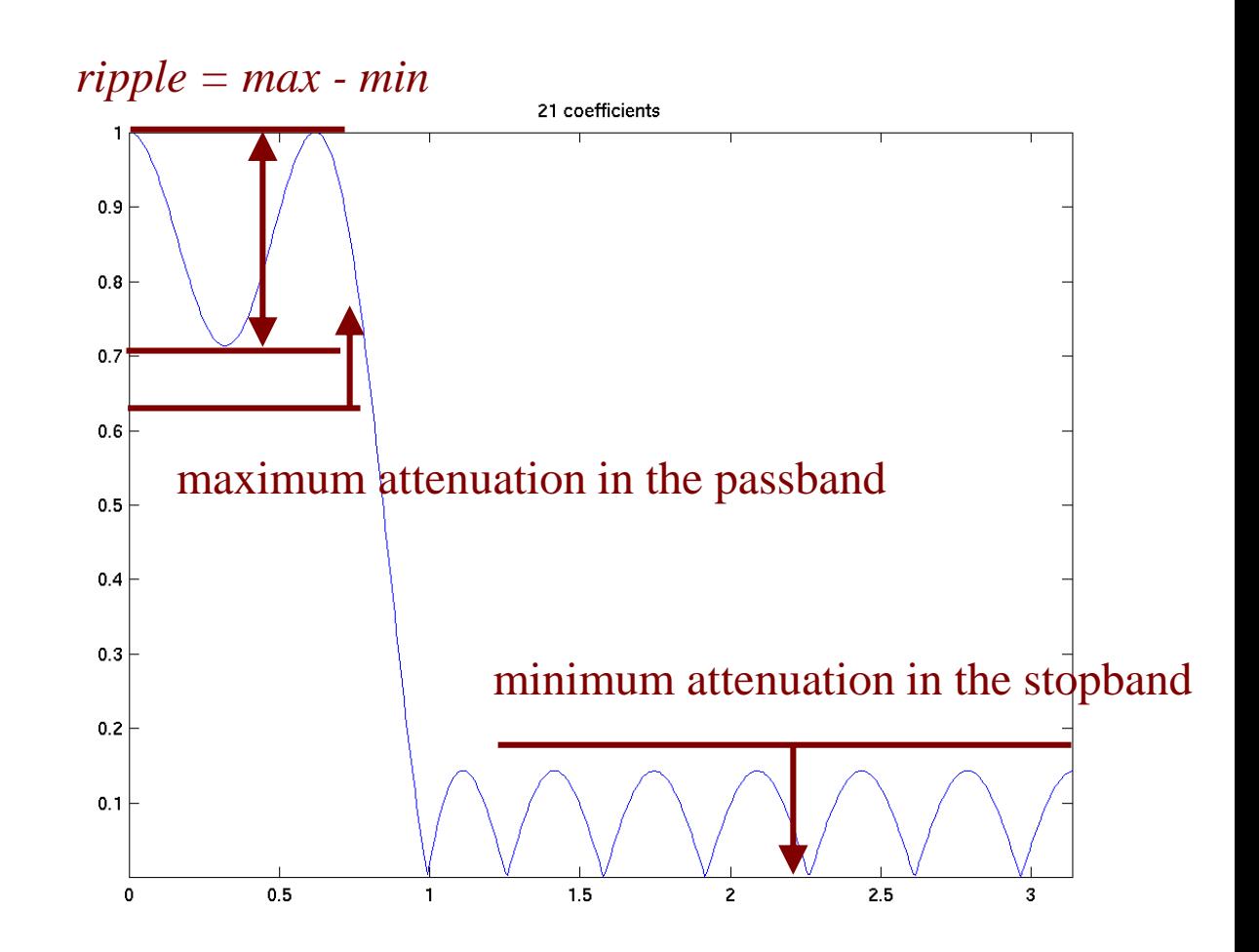

- The same example filter specification getting ready to be entered into matlab:
	- Low-pass
	- Notes:
		- 12.5 MHz =  $0.25 \pi$
		- 19 MHz =  $0.38 \pi$
		- 50 MHz =  $\pi$
		- 100 MHz =  $2\pi = f_s$
	- frequencies specified as fractions of  $\pi$ : [0 0.25 0.38 1];
	- corresponding amplitudes: [1 1 0 0];
	- Parks-McClellan ignores every other interval starting with the second one (0.25  $\pi$  – 0.38  $\pi$ ). But this is ok—in this example, we don't care about transition band between 0.25  $\pi$ and 0.38  $\pi$  anyway
	- Use the remez() function in matlab

• 7 coeffs.

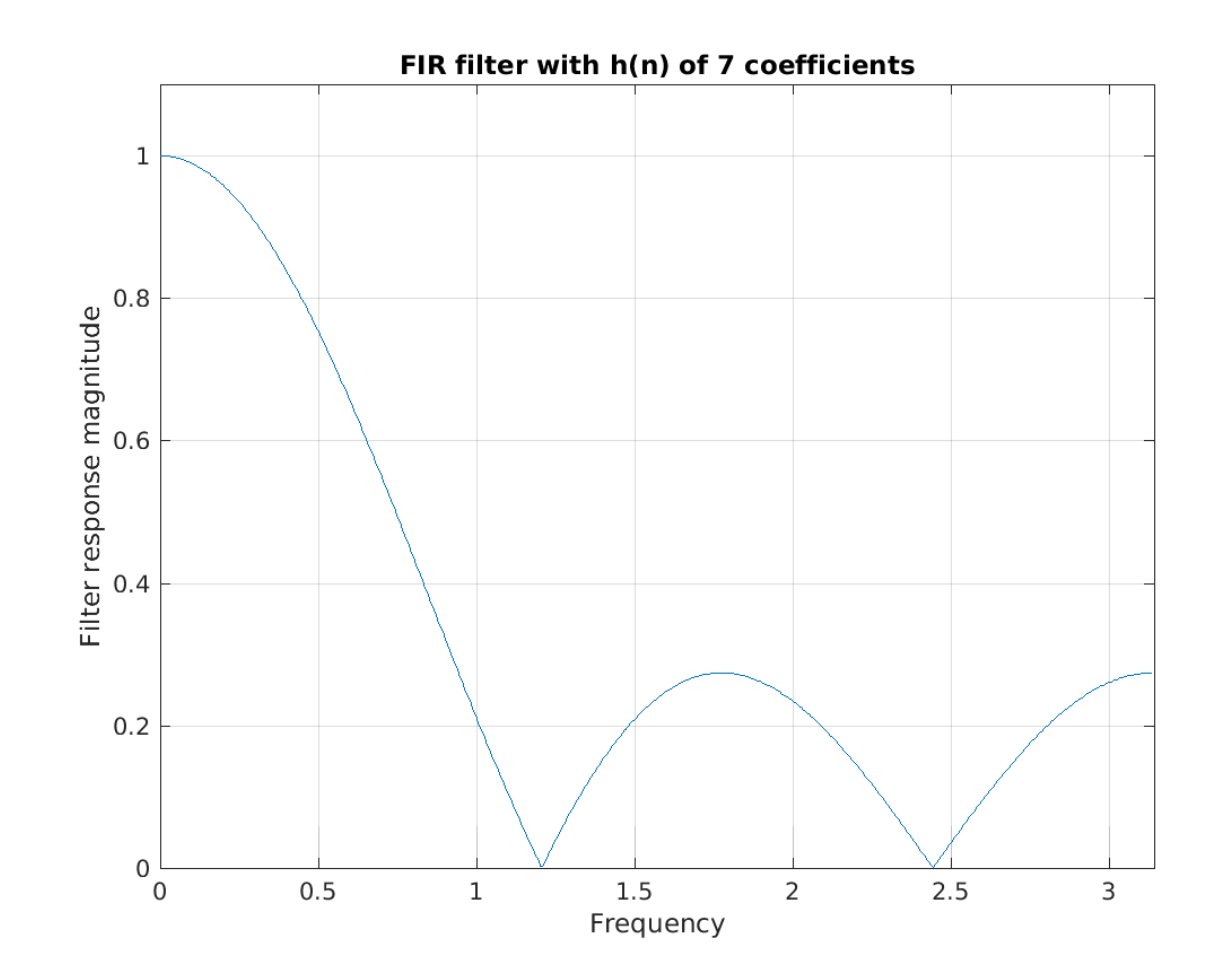

• 11 coeffs.

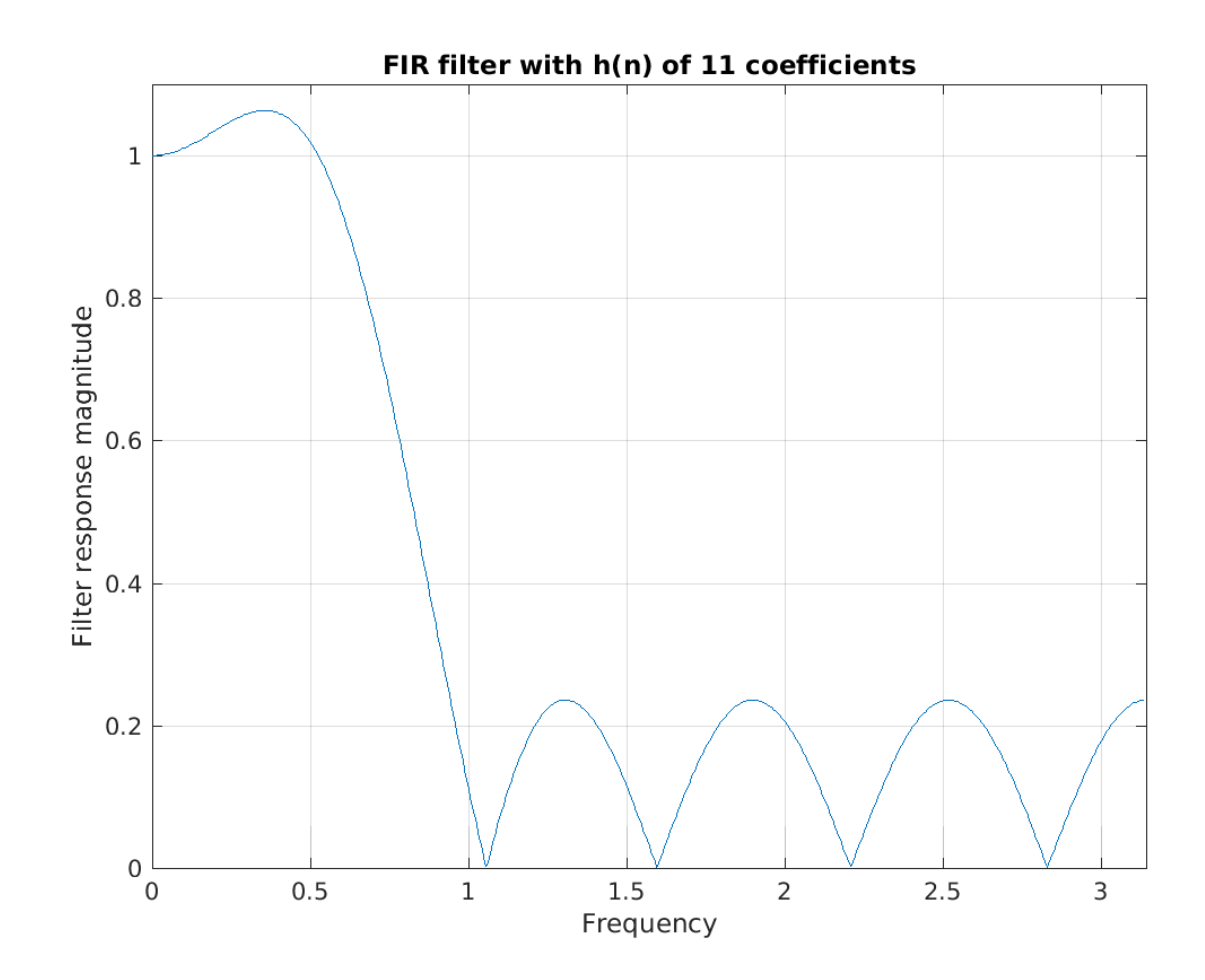

• 21 coeffs.

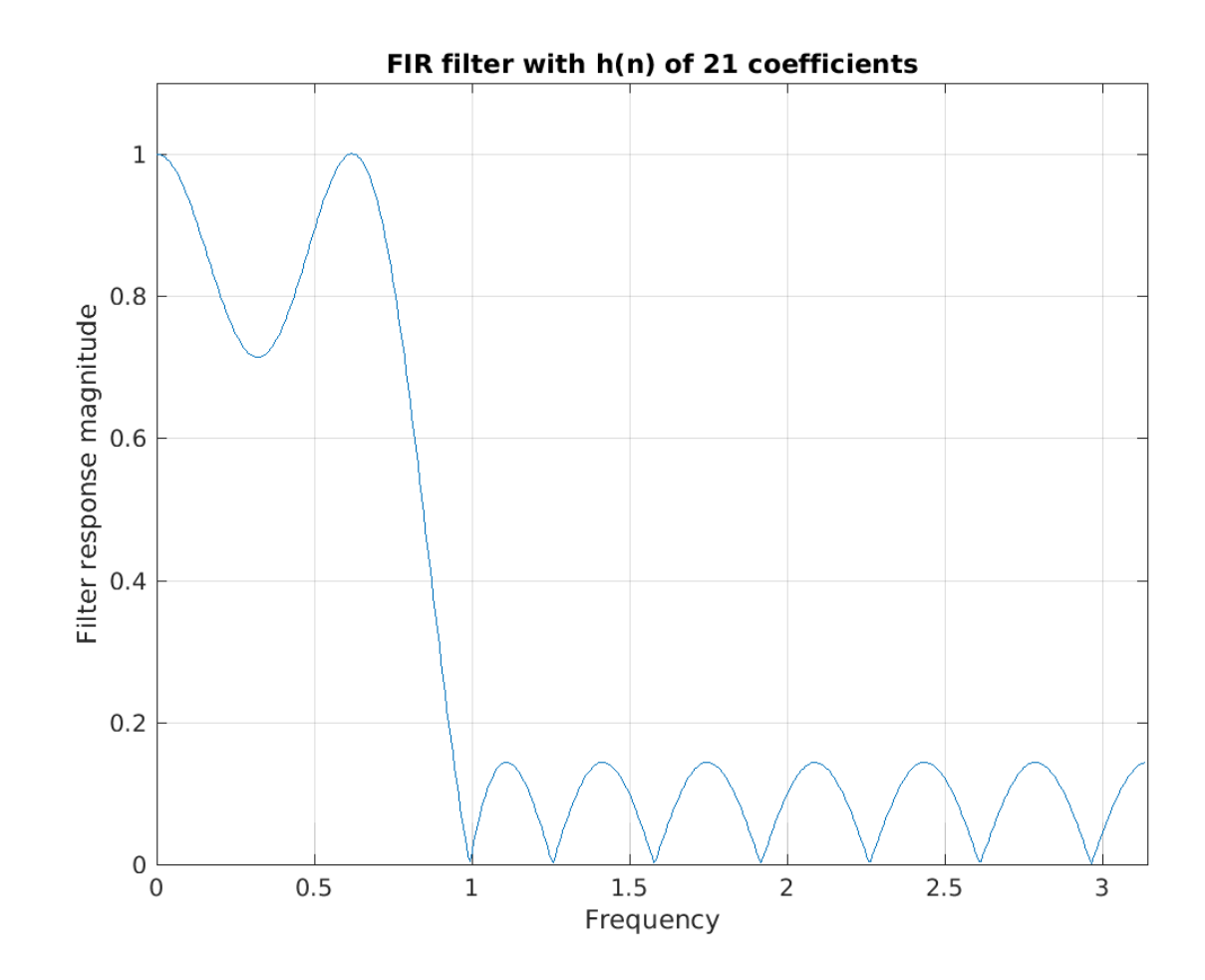

• 51 coeffs.

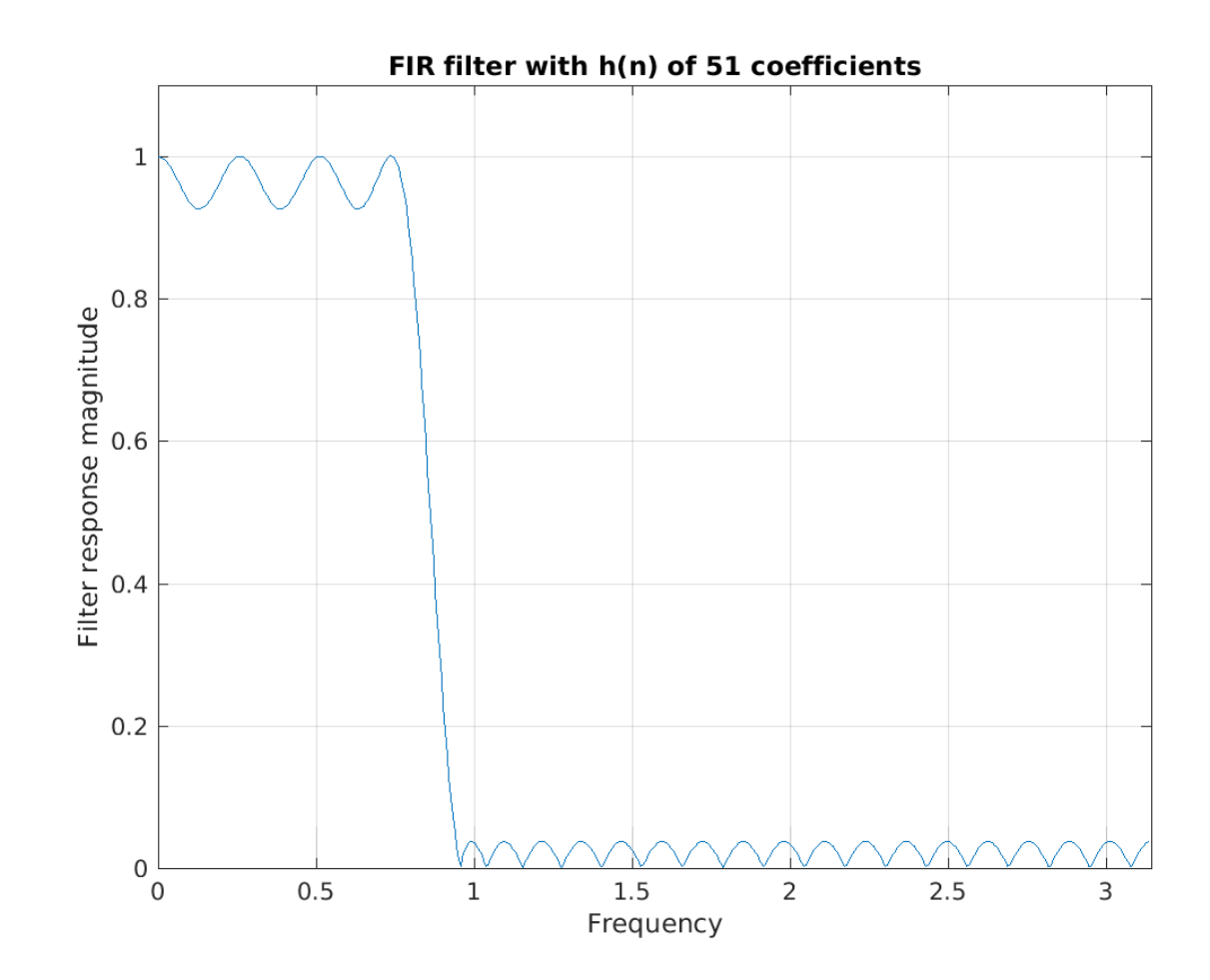

# Example 21-tap Filter

- Use the remez() function for filter design >> help remez to get more information on the matlab function
- Notice the remez function's first argument is the number of desired taps *minus 1*
- coeffs = remez(20,  $[0 \ 0.25 \ 0.30 \ 1]$ ,  $[1 \ 1 \ 0 \ 0])$ ;
- To plot the coefficients, use stem(-10:10, coeffs);

## Example Filter Coefficients

- This plot shows the coefficients of 21-tap filter
- This is a lowpass filter which is a rect() in the frequency domain
- The low-pass filter has a sinc() shape in time domain

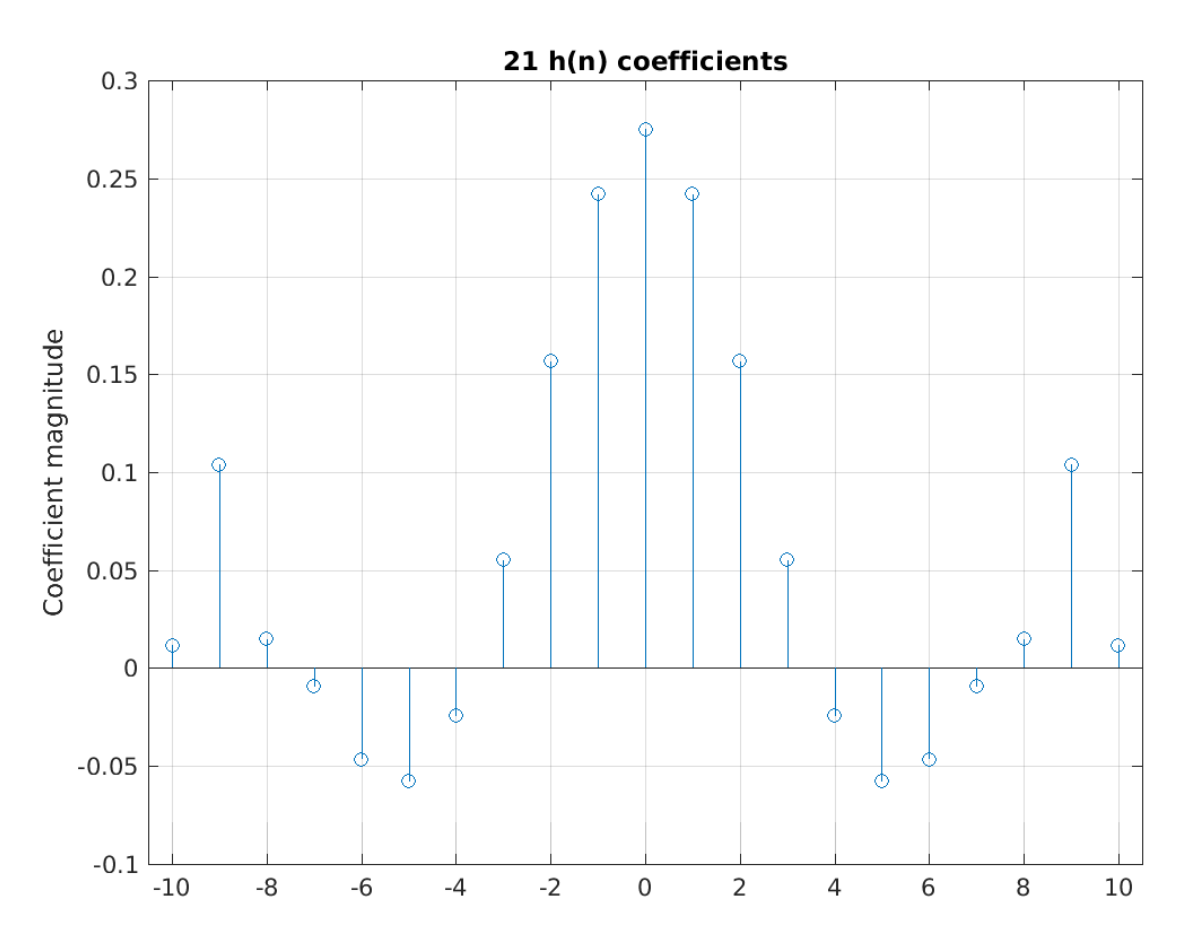

## Matlab for Examples

- This matlab code produced the plots shown in this section
- In these examples, the filter response is clearer on a linear scale, so freqz()'s output was output into the variable "H" (magnitude) and plotted normally rather than using freqz()'s automatic plotting.

#### % exampfilt.m

%

% Develops and plots four low-pass filters of varying lengths with the % same frequency/amplitude specs.

% % 2020/02/20 Cleaned up plots, added axis labels and titles, added png plots % 2005/02/10 Added PrintOn\* variables

%----- Initialize PrintOn  $= 1;$ spec f =  $[0 \t0.25 \t0.3 \t1];$  $spec \, amp = [1 1 0 0];$ axislimits =  $[0 \text{ pi } 0 \text{ 1.1}];$ 

%----- Main figure(1); clf; [H,W]=freqz(remez(6,spec\_f,spec\_amp));  $H = H$ ./ abs( $H(1)$ ); plot(W,abs(H)); axis(axislimits); grid on; title('FIR filter with h(n) of 7 coefficients'); xlabel('Frequency'); ylabel('Filter response magnitude'); if PrintOn print -dpng exampfilt1.png; end

figure(2); clf;  $[H, W]=$ freqz(remez(10, spec f, spec amp));  $H = H . / abs(H(1));$ plot(W,abs(H)); axis(axislimits); grid on; title('FIR filter with h(n) of 11 coefficients'); xlabel('Frequency'); ylabel('Filter response magnitude'); if PrintOn print -dpng exampfilt2.png; end

figure(3); clf; [H, W]=freqz(remez(20, spec\_f, spec\_amp));  $H = H$ ./ abs( $H(1)$ ); plot(W,abs(H)); axis(axislimits); grid on; title('FIR filter with h(n) of 21 coefficients'); xlabel('Frequency'); ylabel('Filter response magnitude'); if PrintOn print -dpng exampfilt3.png; end

figure(4); clf; co=remez(20,spec\_f,spec\_amp); stem( $-10:10$ , co); axis( $[-10.5 \ 10.5 \ -0.1 \ 0.3]$ ); grid on; title('21 h(n) coefficients'); ylabel('Coefficient magnitude'); if PrintOn print -dpng exampfilt4.png; end

 $\odot$  B. Baas 270  $\odot$  B. Baas 270  $\odot$  B. Baas 270  $\odot$  B. Baas 270  $\odot$  B. Baas 270  $\odot$  B. Baas 270  $\odot$  B. Baas 270  $\odot$  B. Baas 270  $\odot$  B. Baas 270  $\odot$  B. Baas 270  $\odot$  B. Baas 270  $\odot$  B. Baas 270  $\odot$ figure(5); clf;  $[H, W]=$ freqz(remez(50,spec f,spec amp));  $H = H . / abs(H(1));$ plot(W,abs(H)); axis(axislimits); grid on; title('FIR filter with h(n) of 51 coefficients'); xlabel('Frequency'); ylabel('Filter response magnitude'); if PrintOn print -dpng exampfilt5.png; end

#### Seeing the Frequency Response of Filters

# Filter Frequency Response (Method I)

- There are two main methods to see the frequency response of a vector of filter coefficients
- Method 1
	- freqz() function in matlab
		- Exact frequency response
		- Very fast

# Filter Frequency Response (Method II)

- To see frequency response of a filter (method II)
	- 1. Make a flat (white) spectrum input signal
	- 2. Send the signal into the filter and look at the output spectrum
		- Requires many samples for accurate output (not exact)
		- Much slower
		- Sometimes the only way to see spectrum
			- Ex: an arbitrary signal, not a filter response
			- Ex: hardware rounding
			- Ex: signal saturation
		- Example matlab code:

```
in = rand(1, 100000) - 0.5;
out = conv(coeffs, in) + 0.25; % Hypothetical \frac{1}{4} LSB bias
abs(fft(out))
psd(out)
spectrum(out)
```
© B. Baas 273 • There are more relevant details in the *Estimating Spectral Magnitude* section